## **О структуре курса в СДО Moodle**

Любой учебный курс в СДО Moodle имеет модульную (блочную) структуру. Обычно это три блока: вводный, основной и заключительный (итоговый).

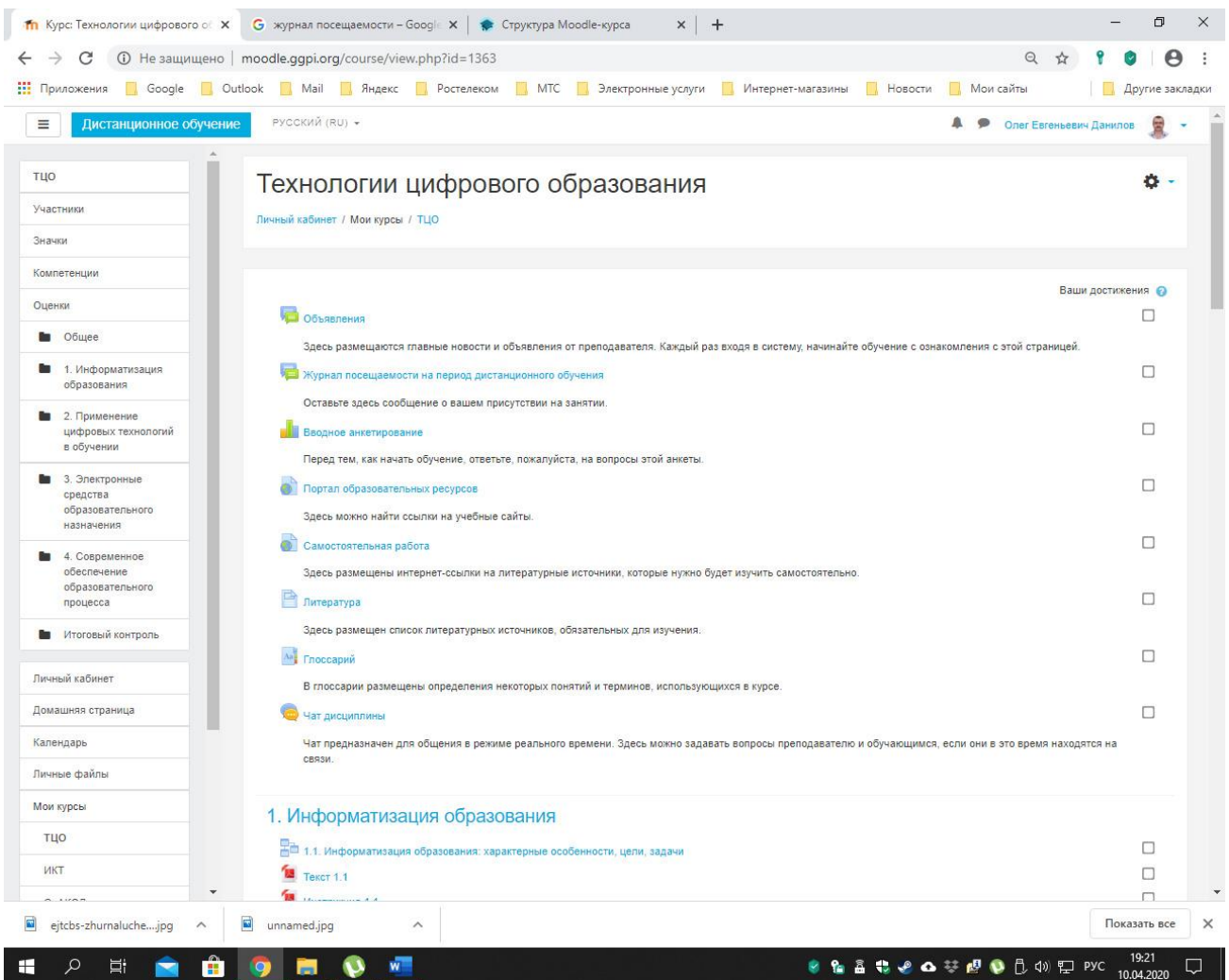

Рис. 1. Пример вводного блока курса СДО Moodle

Вводный блок обычно не имеет названия и может содержать следующие части (в скобках указано, на базе какого элемента или ресурса создана эта часть модуля):

- − Объявления (элемент «Форум»);
- − Журнал посещаемости на период дистанционного обучения (элемент «Форум»);
- − Вводное анкетирование (элемент «Анкета»);
- − Глоссарий (элемент «Глоссарий»;
- − Рабочая программа дисциплины (ресурс «Файл» или «Папка»);
- − Чат дисциплины (элемент «Чат»).

Преподаватель может самостоятельно добавить во вводный блок и другие элементы или ресурсы, если посчитает это необходимым.

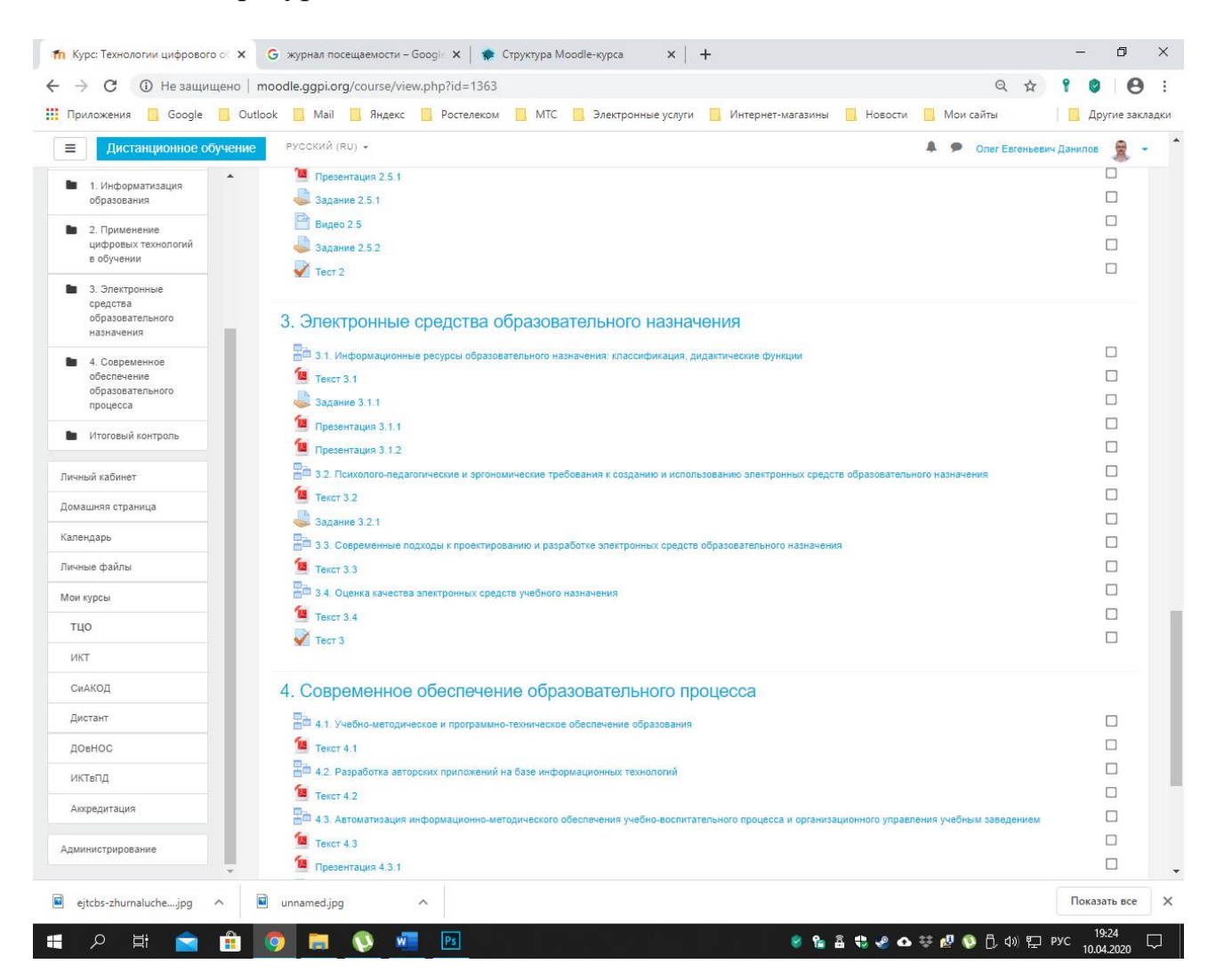

Рис. 2. Пример основного блока курса в СДО Moodle

Основной блок как целое также не имеет названия и состоит из разных элементов и ресурсов, которые размещаются в порядке, соответствующем хронологии курса. Таковыми могут быть следующие структурные составляющие: «Лекция», «Задание», «Семинар», «Тест», «Пакет SCORM», «Гиперссылка», «Папка», «Пояснение», «Страница», «Файл». Все эти элементы

размещаются под заголовками (темами). Для того, чтобы создать темы, нужно в самой нижней части страницы нажать на значок «+ Добавить темы» и выбрать нужное количество тем. Для того, чтобы создать элемент или ресурс в данной теме, нужно нажать на значок «+ Добавить элемент или ресурс», размещенный под названием этой темы.

Элементы основного блока должны иметь нумерацию. Возможны разные варианты. Например, нумерация может быть такой (в скобках указано, какому элементу СДО Moodle соответствует надпись).

## **1. Информатизация образования** («Тема»)

1.1. Характерные особенности, цели и задачи информатизации (элемент «Лекция») Презентация 1.1 (элемент «Файл»)

Задание 1.1.1 (элемент «Задание») Задание 1.1.2 (элемент «Задание») 1.2. Понятие цифровых технологий (элемент «Лекция») Задание 1.2.1 (элемент «Задание») Задание 1.2.2 (элемент «Семинар») Тест 1 (элемент «Тест»)

**2. Применение цифровых технологий в обучении** («Тема») Тест 2 (элемент «Тест»)

Желательно избегать таких названий элементов, как «Лекция 1», «Занятие № 2» и т. п. Во-первых, возникает жесткая привязка к занятиям, что при дистанционном обучении не всегда оправдано. Во-вторых, в случае изменения количества часов или видов занятий в учебном плане преподавателю придется существенно изменять структуру курса, что может происходить довольно часто и потребует от преподавателя больших затрат времени.

Нумерация может быть и такой, как показано в следующем примере.

## **Информатизация образования** («Тема»)

1. Характерные особенности, цели и задачи информатизации (элемент «Лекция») Презентация 1 (элемент «Файл»)

Задание 1.1 (элемент «Задание») Задание 1.2 (элемент «Задание»)

2. Понятие цифровых технологий (элемент «Лекция»)

Задание 2.1 (элемент «Задание»)

Задание 2.2 (элемент «Семинар»)

Тест 1 (элемент «Тест»)

## **Применение цифровых технологий в обучении** («Тема») Тест 2 (элемент «Тест»)

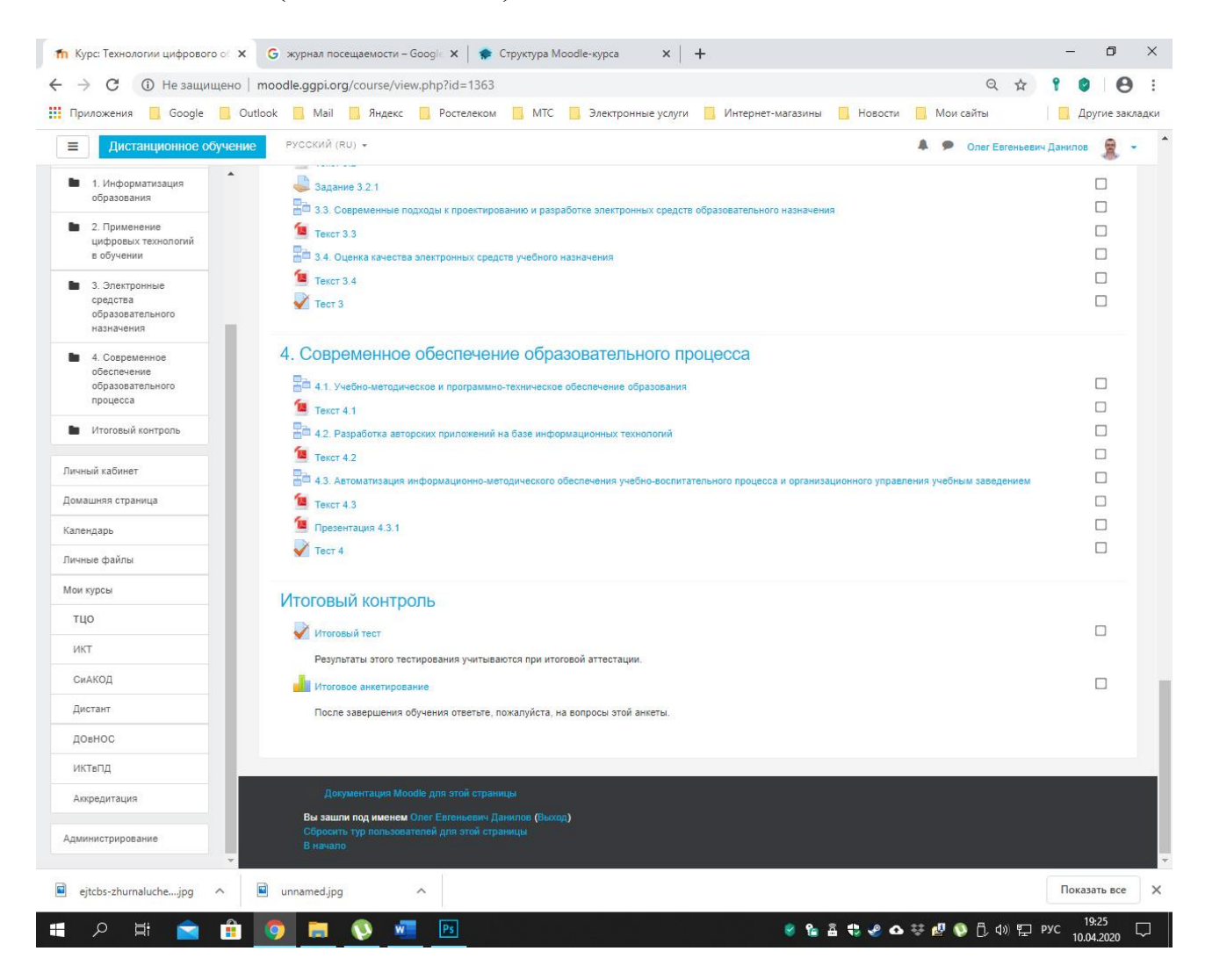

Рис. 3. Пример итогового блока курса в СДО Moodle

Сквозную нумерацию лучше не использовать. Также целесообразно не давать конкретные названия заданиям, тестам и подобным элементам для того, чтобы можно было быстро менять их содержимое, не внося изменения во внешний вид курса на главной странице.

Заключительный блок обычно называется «Итоговый контроль» и представляет собой отдельную тему, в которой можно разместить итоговый тест и (или) итоговое анкетирование.

Приведенные в этой статье материалы носят рекомендательный характер и основаны на собственном опыте работы в СДО Moodle.